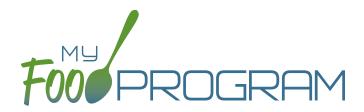

## SOFTWARE IMPROVEMENTS program types

## MONTHLY ENTRY BY NAME

## ATTENDANCE & MEAL COUNT SCREENS

View our Help Center articles to learn more about using the improved attendance and meal count screen.

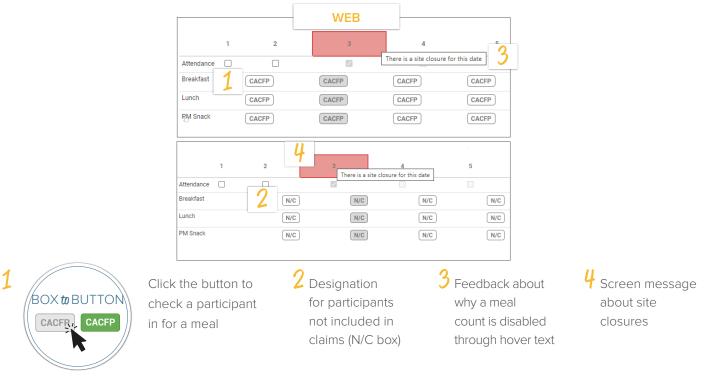

## PARTICIPANT SCREEN

View our Help Center article to learn more about using the improved participant screen.

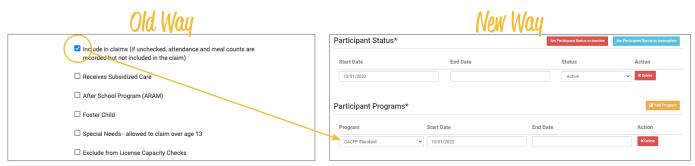

The "Include in Claims" box is now set as a date range under Participant Programs. Unless a participant has declined the CACFP, there is nothing you need to do with the Participant Program. If a participant has declined the Food Program (for example, they are providing their own food) or it is a staff person that needs to be counted but not claimed, please reference our Help Center article on Non-CACFP Program type.